# 在各种服务器下的日志获取.

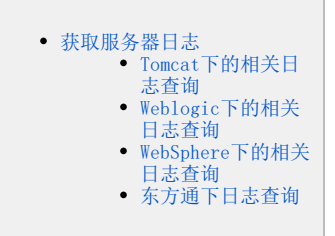

# <span id="page-0-0"></span>获取服务器日志

1、提供smartbi的日志,需要找到smartbi.log并发回。这里就涉及到smartbi.log日志如何查找的问题:

- 如果是使用smartbi的安装包安装的话,那么是在Tomcat\bin目录下的。
- 如果是使用war包进行部署, 那么一般是由客户自己定义日志文件的路径的, 可以让用户在应用服务器的目录下搜索smartbi.log, 并发回进行 分析。

2、除了smartbi的日志外,有时候启动失败有可能是因为应用服务器本身的原因。此时,需要提供应用服务器本身的日志文件,以便进行分析。不同应 用服务器的日志文件不同。

### <span id="page-0-1"></span>Tomcat下的相关日志查询

1、如果Smartbi是使用exe安装的,那么其中的Tomcat应用服务器是自动安装的,是经过改造的。这个Tomcat中日志文件就只有smartbi.log,没有其他 日志文件。

2、如果应用服务器是自行部署的,那么会有应用服务器自身的一些日志文件。

#### Windows系统

Windows系统中Tomcat的日志文件是 catalina.日期.log,当天日志查询不需要加日期时间,应用启动的日志都会实时记录到该日志中。

具体位置是在应用服务器目录 Tomcat\logs目录下 。

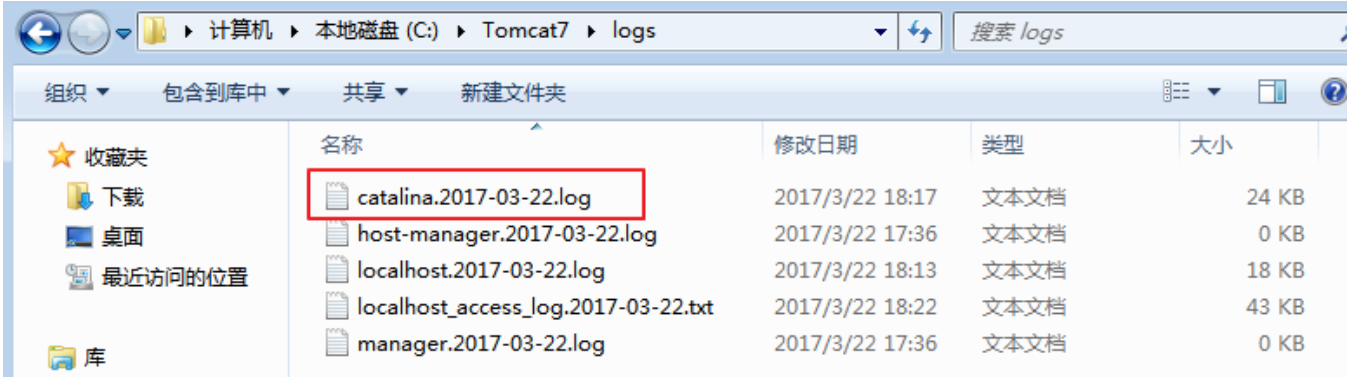

#### Linux系统

Linux系统中 Tomcat的日志文件是catalina.out,位于应用服务器目录 Tomcat\logs目录下 。

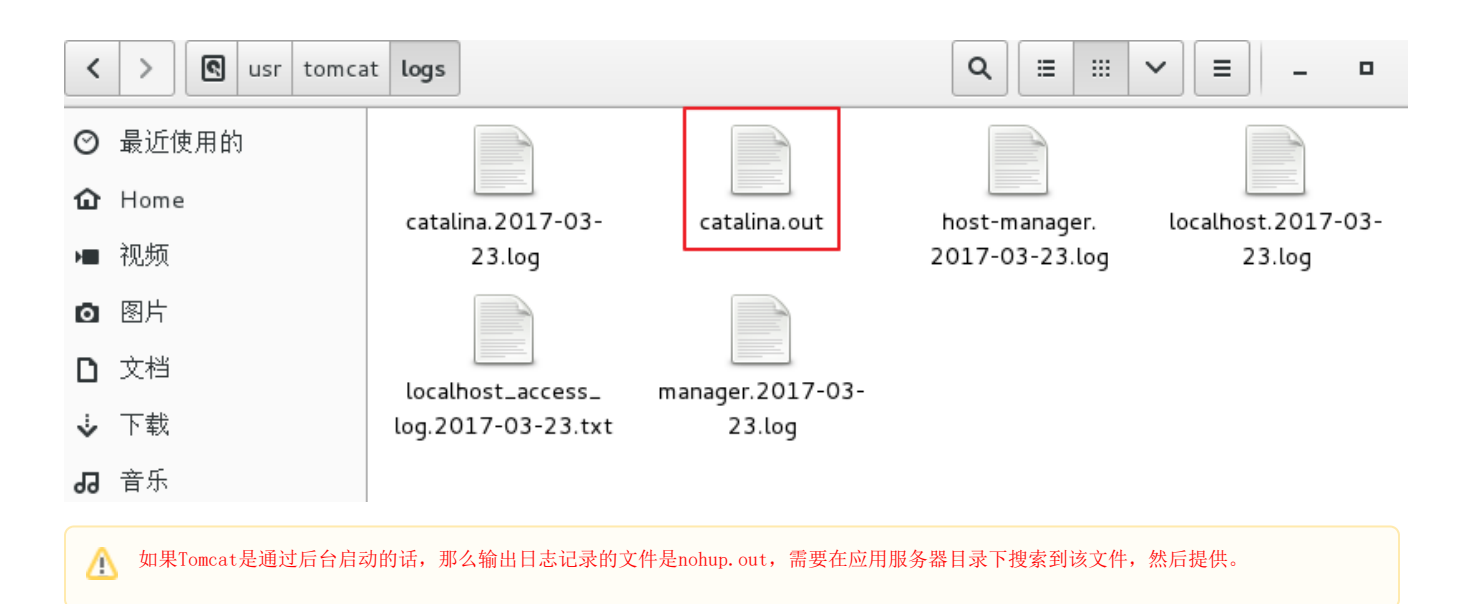

## <span id="page-1-0"></span>[Weblogic下](http://wiki.smartbi.com.cn/pages/viewpage.action?pageId=24314106)的相关日志查询

Weblogic应用服务器的日志为AdminServer.log,该日志文件位于对应domain的servers/AdminServer/logs目录下 。

全路径为: ^/weblogic/Oracle/Middleware/Oracle\_Home/user\_projects/domains/<对应domain目录>/servers/AdminServer/logs

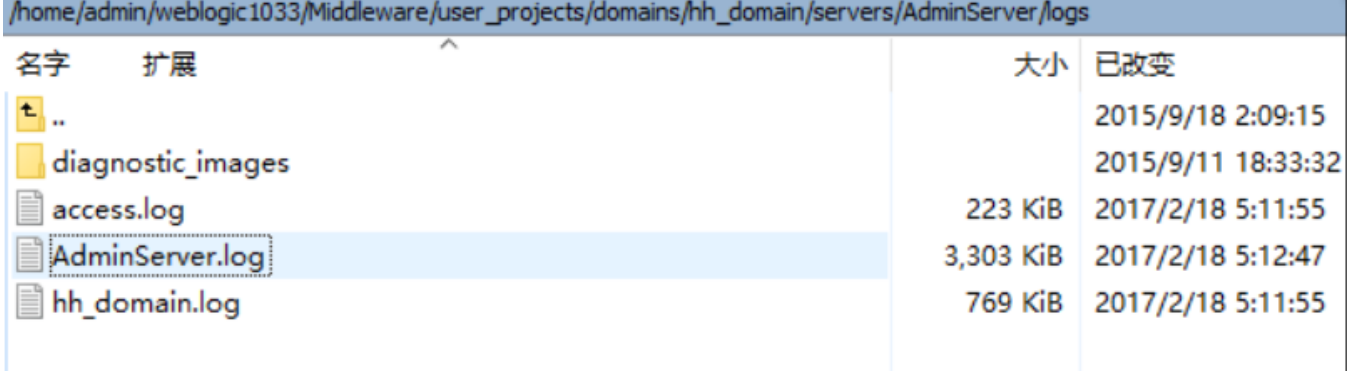

## <span id="page-1-1"></span>WebSphere下的相关日志查询

Websphere应用服务器的日志为 SystemOut.log和SystemErr.log。当服务器启动时间跨度较长时,不同日期会有对应的SystemOut\_日期\_时间.log和Syst emErr 日期 时间.log生成, 需要将其全部提供 。

SystemOut.log和SystemErr.log文件位于对应的AppSrc/logs/server目录下 。

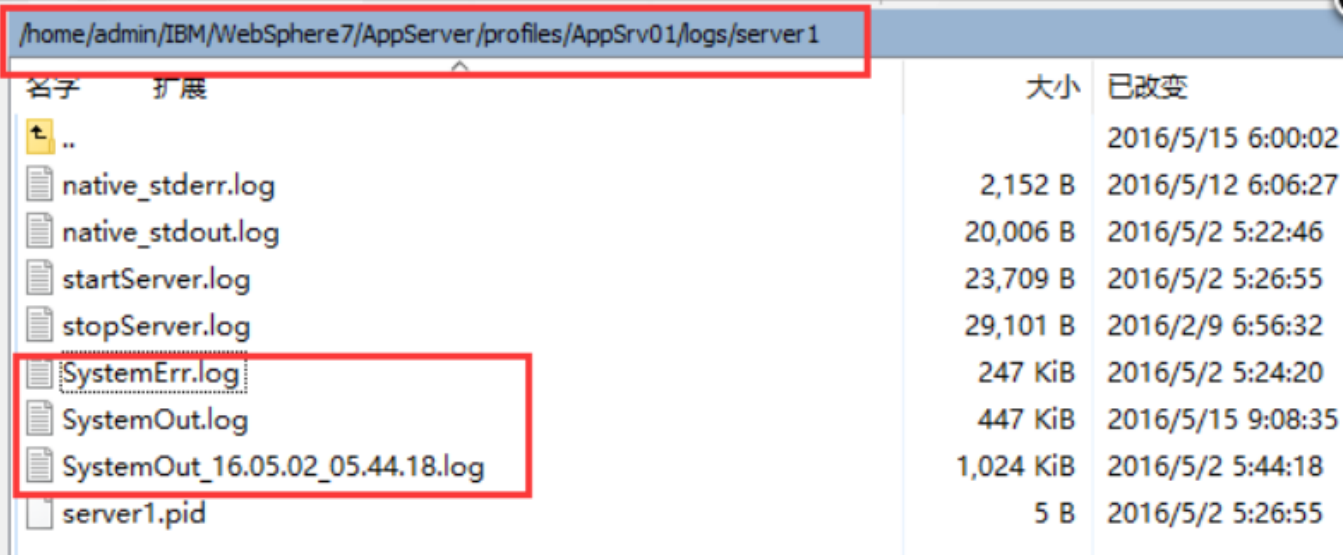

如上图,日志文件的完整路径为 ... ... /IBM/WebSphere7/AppServer/profiles/<对应的server>/logs/<server1>目录下 。

注: ~/IBM/WebSphere/AppServer/profiles/Dmgr01/logs/dmgr目录下

startServer.log启动管理控制台日志

stopServer.log停止管理控制台日志

SystemErr.log 错误信息日志

Ш

~ /IBM/WebSphere/AppServer/profiles/AppSrv01/logs

addNode.log 添加节点日志

~ /IBM/WebSphere/AppServer/profiles/AppSrv01/logs/server1

startServer.log 服务器启动日志

~/IBM/WebSphere/AppServer/logs/manageprofiles

AppSrv01\_create.log 节点创建日志

Dmgr01\_create.log 管理控制台创建日志

## <span id="page-2-0"></span>东方通下日志查询

东方通日志存放在部署目录下的logs,以东方通7.0为例,<部署目录>/TongWeb7.0/logs。 jvm. log: JVM相关的日志信息 server. log: 东方通应用的日志, 通常排查问题都是查看此日志

```
[root@10-10-34-203 logs]# pwd
/opt/TongWeb7.0/logs
[root@10-10-34-203 logs]# ls
jvm.log server.log
```